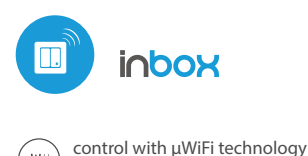

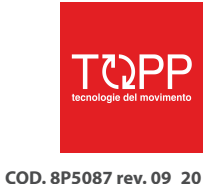

# User manual

µWiFi TRANSCEIVER FOR USE WITH PUSH-BUTTONS

from any place in the World

#### CONECTION DIAGRAM

(၂ဗ

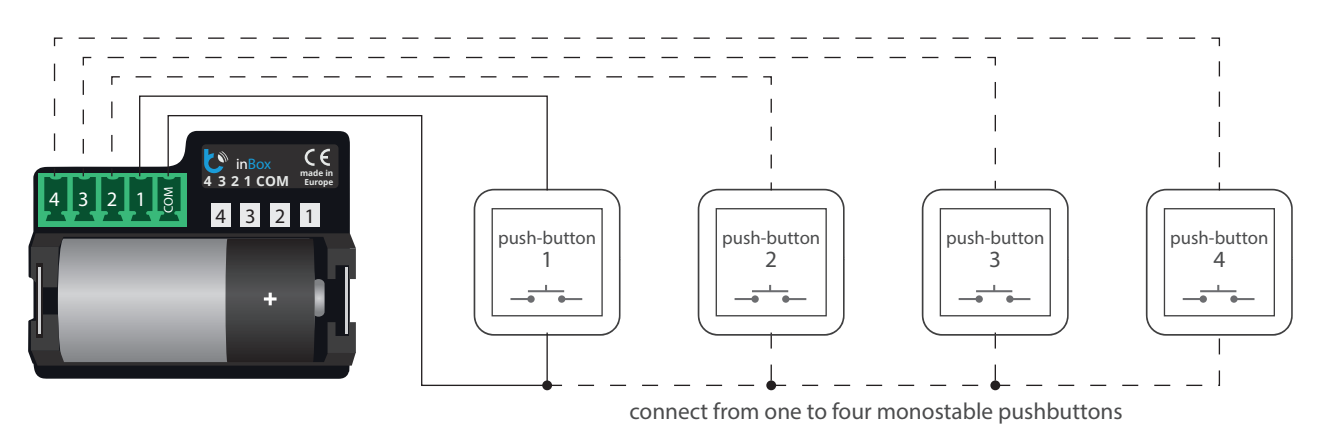

**1 GENERAL INFORMATION**

- inBox device is designed for a remote control of the wBox controllers by using an external four monostable switches (push-button).
- It does not require an electric network to work. It is powered by a miniature  $\bullet$ battery, so it does not require any wire at the installation place.
- InBox works with a 3V lithium battery size CR123, it is not designed to be connected to the mains.

# **2 CONNECTION**

Please read the diagram before connecting the device. Then connect the monostable switches (pushbutton) between the input of the specific channel 1-4 and the common terminal.

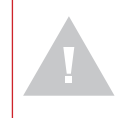

**Warning! Do not allow that the supply voltage appear on the device connector!**

 $\bullet$ Insert the battery in the compartment, paying attention to the polarity. The device is protected against the reverse insertion of the batery: if the battery is inserted in the back, the device will not be damaged, but will not work.

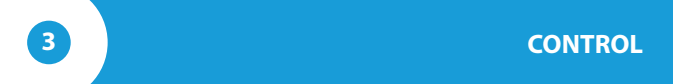

- The compatibility with InBox is available in the wBox series controllers, with  $\bullet$ the software version above 0.555.
- inBox have four groups (channels) which correspond to the physical switches connected to the respective inputs 1-4. You can assign wBox controllers to each group. Pressing the pushbutton, after releasing inBox sends a control command to the wBox controllers assigned to the given group. This is indicated by LED lighting corresponding to the given input. inBox distinguishes between short (<1 sec) and long (1-8 sec) click of the push-button.

# **4 SERVICE MODE**

- To be able to pair (connect) the inBox with another wBoxcontroller, update the software or delete a group of paired controllers, start the inBoxservice mode using an external pushbuttonconnected to any of the inputs. You must:
	- 1. press the pushbutton and hold for 8 seconds after 8 s, the LED corresponding to the given input will start to blink, press the button
	- 2. shortly press the pushbutton twice (after 5 sec.): the LED will blink faster
	- 3. press the push-button once (2 sec); the LED will blink even faster, which indicates the service mode. The device stays for 30 seconds In this mode and then goes into sleep mode.

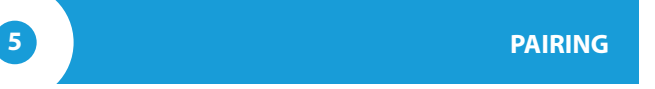

**Pairing is a procedure which is aiming to create a safe connection between the inBox device and a wBox controller.**

- It is necessary to prepare a controller which you want to pair with inBox, connect it by using the phone with the wBox application and go to the configuration menu. Next the inBox module need to be activated in the service mode using the procedure described in the "Service mode" section.
- The last step is clicking in the wBox settings the "Add remote control" button, and then press shortly the physical push-button connected to the inBox corresponding to the given group. As a result of the correct pairing, in the "Remote Controls" section of the controller will appear the entry associated with the inBox device

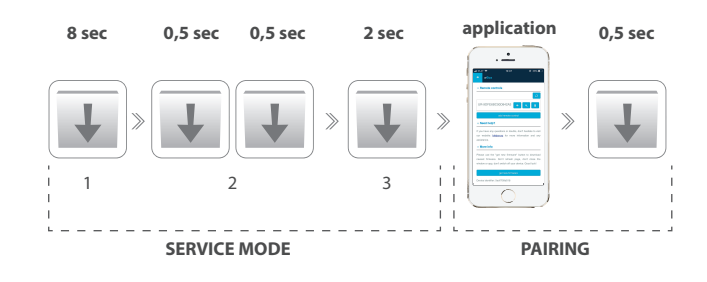

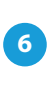

# **6 UNPAIRING**

**Unpairing is a procedure performed in order to eliminate the connection between the inBox device and the wBox controller.**

The unpairing of a given group (channel) of inBox from wBox controllers can be performed in two ways, depending on the situation.

**Method 1** – elimination of inBox from the list of "remote controls" in a given controller.

This is a standard method in case we have access to the controller, but we don't want to control the controller by using the remote control anymore. It is necessary to delete the given inBox from the list in the wBox controller configuration in the "remote control" section. The controller will not react to inBox commands from now on, while inBox will automatically remove the link to the device after the first attempt.

**Method 2** – delete the whole group (channel) from inBox. This method is recommended when you want to erase the entire group's memory. In this method you do not need physical access to the wBox controller. The InBox must be activated in the service mode using the procedure described in the chapter "Service mode". Then it is necessary to pressfor a long time (1 second) the physical pushbutton connected to the inBox corresponding to a given group - the group memory will be erased and will be not possible to control the wBox controllers. It should be noted that in the controller settings, in the "Remote controls" section, inBox will still be visible in the device list.

#### **ADDITIONAL INFORMATION**

#### **SOFTWARE UPDATE**

To update the software in the inBox controller, is necessary to pair it with the wBox controller using the procedure described in "Pairing". InBox is then visible in the "Remotes" section of the wBox controller settings.

If is available update for inBox, an "Update" button will appear next to the name of the inBox device. Before you click it, you must introduce inBox into the service mode using the procedure described in the "Service mode" section, then press the "Update" button and hold the physical pushbutton over 8 seconds. The LED will stop blinking which will mean the updating of the software.

The update process can take even more than 3 minutes, wait until appears on the settings screen the appropriate message about the completion of the update

# **DEFAULT BUTTON REACTION DEPENDING ON THE CONTROLLED PRODUCT**

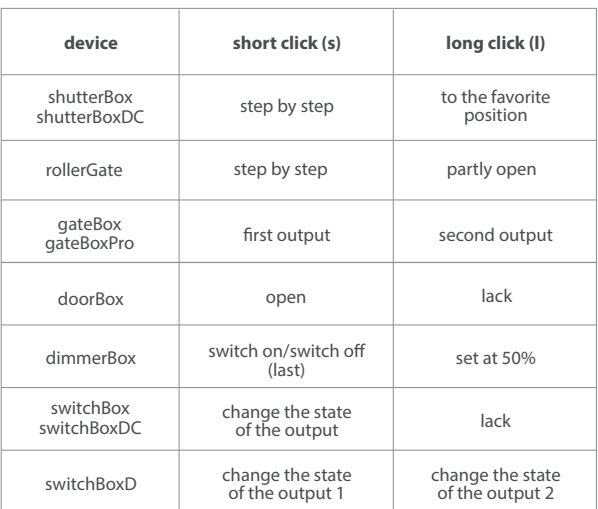

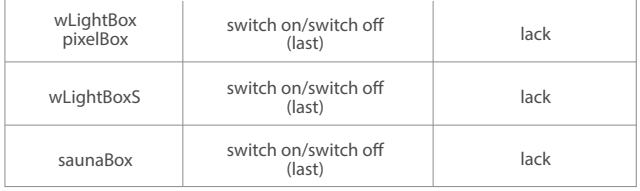

### **TECHNICAL SPECIFICATIONS**

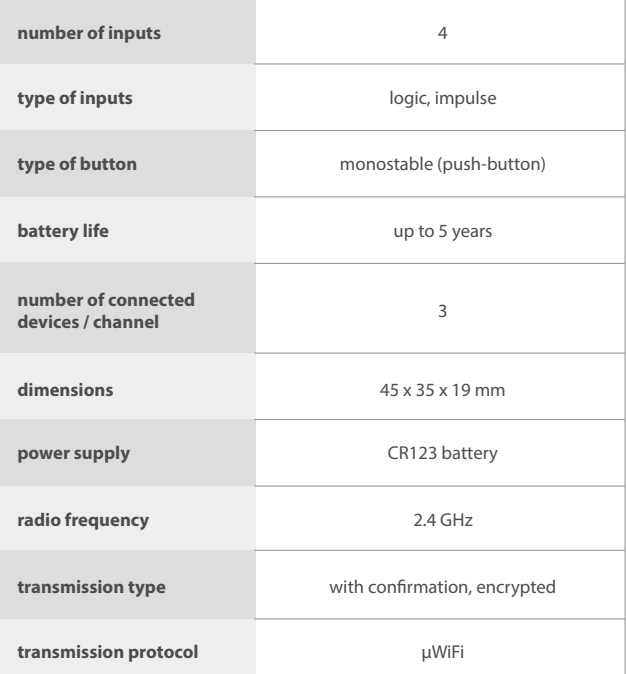

for more information visit our website

# www.blebox.eu

or send us an email to: info@blebox.eu

support is available at support@blebox.eu

made in europe

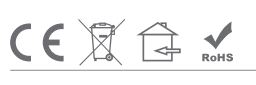

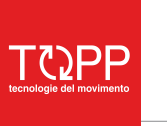

proudly made by **blebox** 

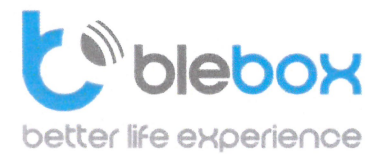

We declare under sole responsibility that the following products: Name: BleBox control devices

#### Models:

- LightBox LED controller for lighting appliances:
- i. wLightBox - LED controller for lighting appliances;
- wLightBoxS single channel LED controller for lighting appliances;  $\mathbf{r}$
- dimmerBox dimmer controller for lighting appliances;
- ampBox LED amplifier;  $\blacksquare$
- proximityDimmer LED dimmer with proximity control;
- twilightSwitch LED twilight switch; i.
- reflectiveSwitch optical LED switch;
- gateBox gate controller;
- shutterBox roller shutter controller;
- shutterBox DC low voltage roller shutter controller;
- switchBoxD double electric appliance controller;
- switchBox electric appliance controller;
- switchbox DC low voltage electric appliance controller;
- parkingSensor ultrasonic light controller:
- uRemote uWiFi remote control:
- $\blacksquare$ inBox - universal input module;
- airSensor air quality sensor;
- tempSensor temperature sensor;  $\mathbf{r}$
- squareLight RGBW Master 85mm, rectLight 60x40mm, squareLight RGBW Master 140mm;
- rollerGate roller gate smart control panel;
- saunaBox sauna control panel;
- $RwBox$  rain and wind sensor;

# **Complies to requirements of the following directives:**

- Low voltage Directive (LVD) 2014/35/EU  $\blacksquare$
- Electromagnetic compatibility Directive (EMC) 2014/30/EU a.
- RoHS II 2011/65/EU  $\alpha$
- **RED 2014/53/EU**  $\alpha$
- **WEEE 2012/19/EU**

#### The following standards have been applied:

- IEC 60335-1: 2010
- EN 62368-1: 2014
- EN 61000-6-2: 2005
- EN 61000-6-3: 2007

The products carry following marking:

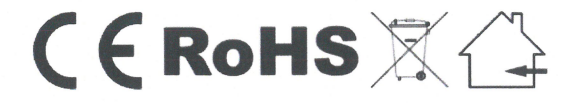

I, the undersigned, hereby declare that the equipment specified above conforms to the listed directives and standards.

MSc., Eng. Patryk Arlamowski, CEO

www.blebox.eu

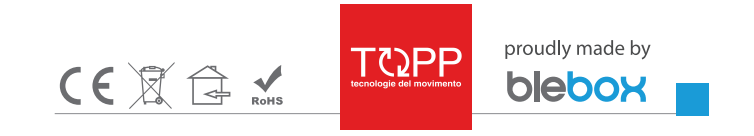